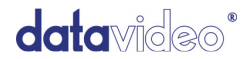

## **HD/SD- SDI to VGA Converter**

# **DAC-60**

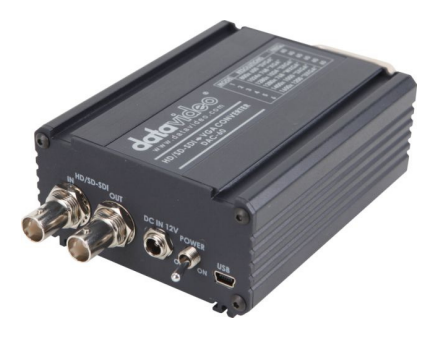

### **Quick Start Guide**

www.datavideo-tek.com

### **Table of Contents**

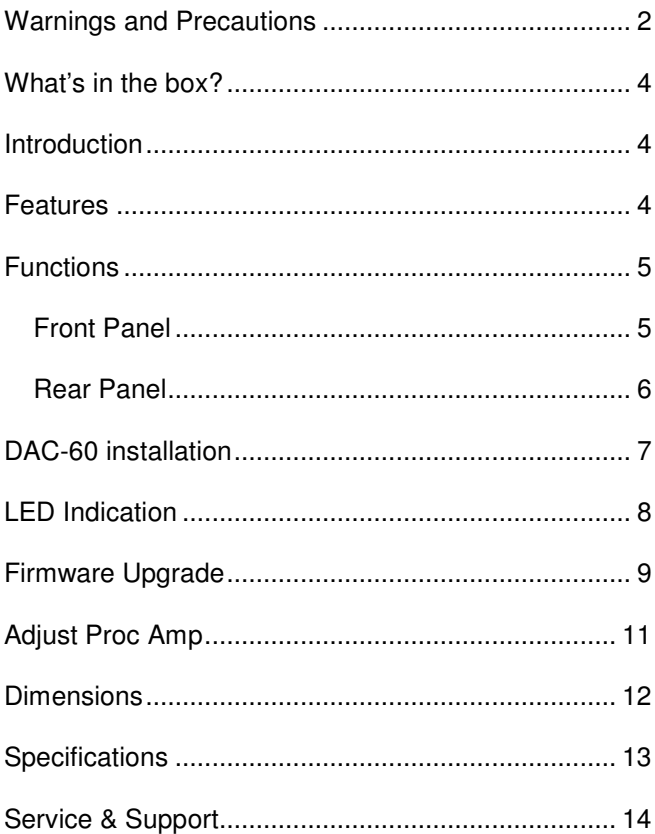

### **Warnings and Precautions**

- 1. Read all of these warnings and save them for later reference.
- 2. Follow all warnings and instructions marked on this unit.
- 3. Unplug this unit from the wall outlet before cleaning. Do not use liquid or aerosol cleaners. Use a damp cloth for cleaning.
- 4. Do not use this unit in or near water.
- 5. Do not place this unit on an unstable cart, stand, or table. The unit may fall, causing serious damage.
- 6. Slots and openings on the cabinet top, back, and bottom are provided for ventilation. To ensure safe and reliable operation of this unit, and to protect it from overheating, do not block or cover these openings. Do not place this unit on a bed, sofa, rug, or similar surface, as the ventilation openings on the bottom of the cabinet will be blocked. This unit should never be placed near or over a heat register or radiator. This unit should not be placed in a built-in installation unless proper ventilation is provided.
- 7. This product should only be operated from the type of power source indicated on the marking label of the AC adapter. If you are not sure of the type of power available, consult your Datavideo dealer or your local power company.
- 8. Do not allow anything to rest on the power cord. Do not locate this unit where the power cord will be walked on, rolled over, or otherwise stressed.
- 9. If an extension cord must be used with this unit, make sure that the total of the ampere ratings on the products plugged into the extension cord do not exceed the extension cord's rating.
- 10. Make sure that the total amperes of all the units that are plugged into a single wall outlet do not exceed 15 amperes.
- 11. Never push objects of any kind into this unit through the cabinet ventilation slots, as they may touch dangerous voltage points or short out parts that could result in risk of fire or electric shock. Never

spill liquid of any kind onto or into this unit.

- 12. Except as specifically explained elsewhere in this manual, do not attempt to service this product yourself. Opening or removing covers that are marked "Do Not Remove" may expose you to dangerous voltage points or other risks, and will void your warranty. Refer all service issues to qualified service personnel.
- 13. Unplug this product from the wall outlet and refer to qualified service personnel under the following conditions:
	- a. When the power cord is damaged or frayed;
	- b. When liquid has spilled into the unit;
	- c. When the product has been exposed to rain or water;
	- d. When the product does not operate normally under normal operating conditions. Adjust only those controls that are covered by the operating instructions in this manual; improper adjustment of other controls may result in damage to the unit and may often require extensive work by a qualified technician to restore the unit to normal operation;
	- e. When the product has been dropped or the cabinet has been damaged;
	- f. When the product exhibits a distinct change in performance, indicating a need for service.
- 14. Due to the general consumer usage behavior, efficient power distribution on the field, corporate environment responsibility by eliminating harmful substances such as carbon dioxide, sulphur dioxide, etc, and other unexpected risks, this product does not provide standby power option.

### **What's in the box?**

- 1 x Switching Adaptor 12V/500mA
- 1 x DAC-60 Quick Start Guide
- 1 x User Adjust Tool CD

### **Introduction**

Datavideo is proud to introduce the cost-effective HD/SD-SDI to VGA converter, the revolutionary DAC-60. The introduction of the DAC-60 has demonstrated a convenient way to convert the mainstream High Definition and Standard Definition SDI in broadcast industry to VGA based equipment such as projectors, plasma TV, and LCD screens, providing high quality live and recorded videos through both HD and SD signals for your demanding production needs.

### **Features**

- Supports 3G/HD/SD-SDI format:
	- SD 720 x 480 i / 720 x 576 i
	- HD 1280 x 720 50p/60p/59.94p

1920 x 1080 50i/60i/59.94i

1920 x 1080 24p/25p/30p

- 3G 1920 x 1080 50p/60p/59.94p
- Auto 3G/HD/SD-SDI detection
- Firmware is upgradable in the field using the integrated USB port
- The converter is Plug-and-Play
- Dual output are available (SDI & VGA)
- Support Brightness, Contrast, Hue and Saturation of Adjustment.

### **Functions**

### **Front Panel**

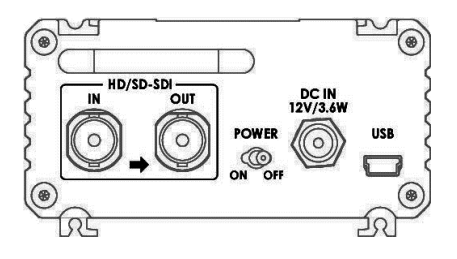

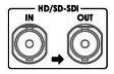

#### **HD/SD - SDI IN / OUT**

HD - SDI input and pass-through output connectors.

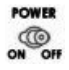

#### **Power Switch**

Switches the power On / Off.

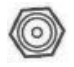

#### **DC In Socket**

**USB**

Connect the supplied 12V PSU to this socket. The connection can be secured by screwing the outer fastening ring of the DC In plug to the socket.

| Ì<br>ï | <b>Tip</b> | $\sim$ | ۰  | ۱ |  |  |
|--------|------------|--------|----|---|--|--|
|        |            | π<br>x | S. | s |  |  |

Upgrade Firmware/ Control Box by PC

#### **Rear Panel**

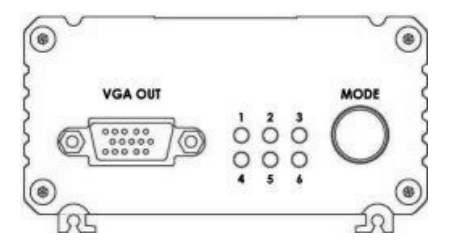

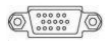

#### **VGA Output**

Connect your VGA equipment to this connector

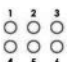

#### **LED**

The LEDs to indicate VGA output format

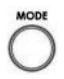

#### **Mode Select**

Select VGA Output Format

### **DAC-60 installation**

- 1. First make sure your equipment is not connected to power or disconnect all power connectors before connecting the video equipment.
- 2. Connect Video Source (SDI) to the BNC input connector.
- 3. Connect VGA equipment to the VGA connector.
- 4. Connect optional SDI equipment to the BNC output connector.
- 5. Connect the +12V DC power adapter to the converter.

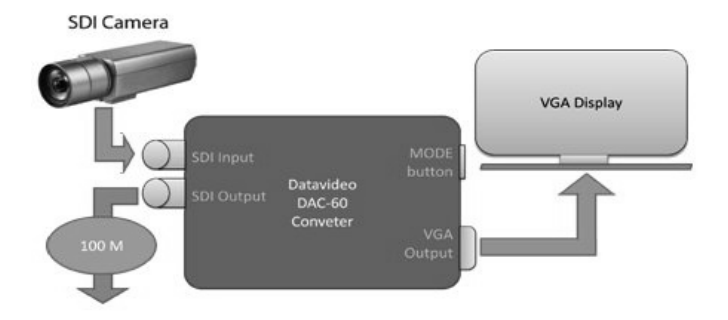

### **LED Indication**

DAC-60 can work with six presets, which can be selected by pressing the menu button.

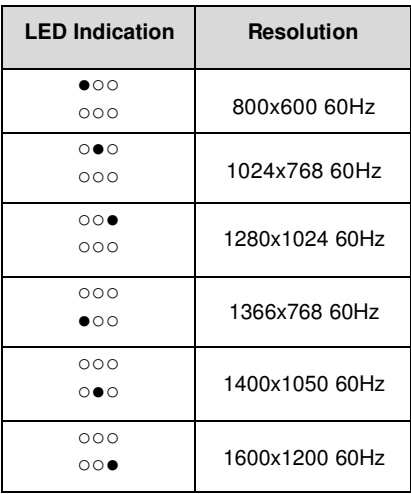

- - LED ON
- - LED OFF

### **Firmware Upgrade**

If you need update DAC-60's firmware please check the **User Adjust Tool** CD or you can link www.datavideo-tek.com download the tools.

Firmware is upgradable in the field using the integrated USB port.

Step 1- open upload firmware program tools.exe, connect unit to PC by USB cable and turn off power

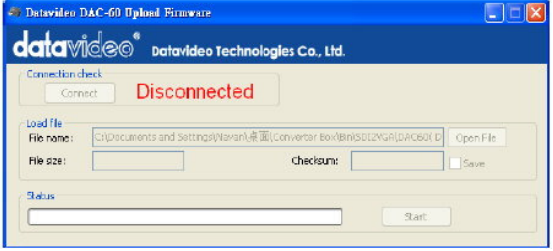

#### Step 2 - turn on power

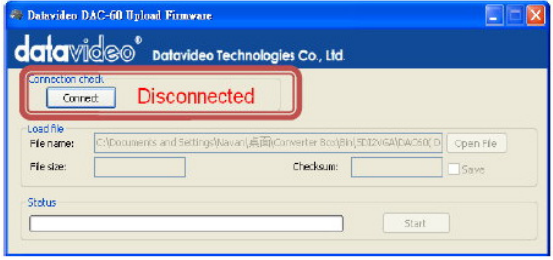

Step 3 - Turn off power and back on again to reset unit and select firmware.

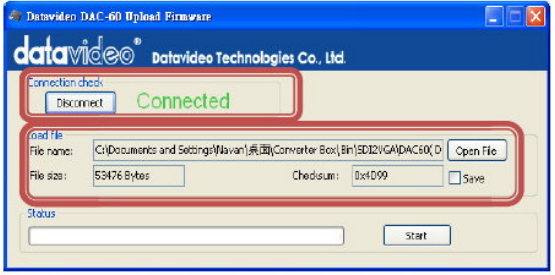

#### Step 4 - press start button to update the firmware

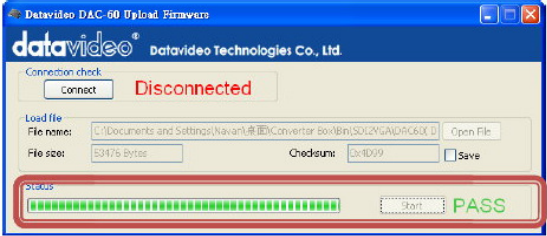

#### Step 5 - close upload firmware program tools

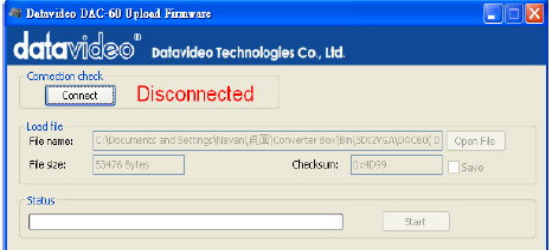

### **Adjust Proc Amp**

Settings the Brightness, Contrast, Hue and Saturation port

Please copy ''Adjust Proc Amp'' tool from ''**User Adjust Tool**'' CD before you setting.

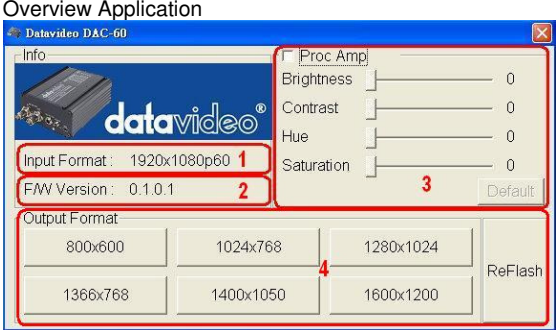

- 1. Input format
- 2. Box firmware version
- 3. Brightness, Contrast, Hue and Saturation settings
- 4. Setting the Output Format

Notice 1: First connect the unit to the PC via the included USB cable. Notice 2: When the application is turn on, the first Priority is PC.

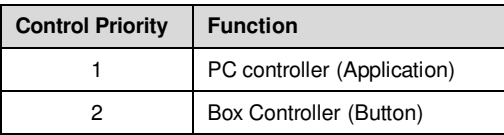

### **Dimensions**

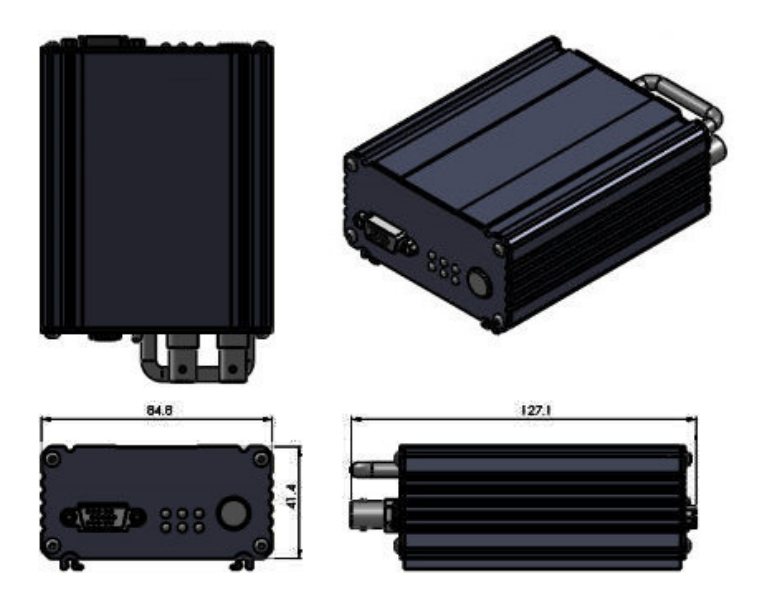

### **Specifications**

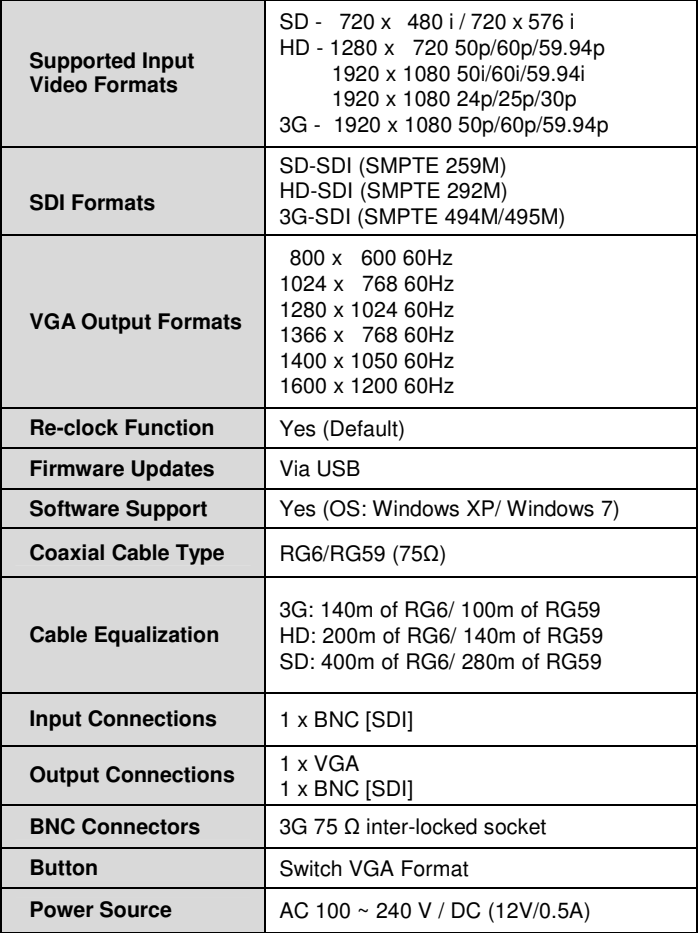

### **Service & Support**

It is our goal to make your products ownership a satisfying experience. Our supporting staff is available to assist you in setting up and operating your system. Please refer to our web site www.datavideo-tek.com for answers to common questions, support requests or contact your local office below.

#### Datavideo Global Website: www.datavideo-tek.com

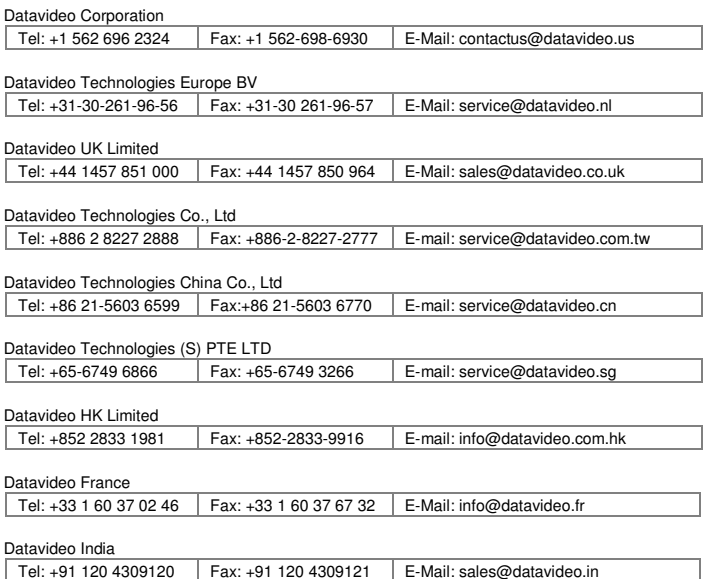

All the trademarks are the properties of their respective owners. Datavideo Technologies Co., Ltd. All rights reserved 2018